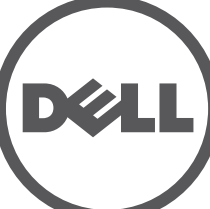

# **Points d'accès Dell Networking de la série 310** Guide d'installation

Les points d'accès Dell de la série 310 (W-AP314, W-AP315, W-IAP314 et W-IAP315) prennent en charge les normes IEEE 802.11ac pour former un réseau WLAN hautes performances. Les points d'accès sont dotés de deux radios à bande unique, qui permettent simultanément d'accéder au réseau et de le superviser. Les points d'accès offrent une fonctionnalité 802.11n 2,4 GHz et 802.11ac 5 GHz hautes performances, et prennent en charge les services sans fil 802.11a/b/g. Pour des performances optimales, le mode MU-MIMO (Multi-user Multiple-in, Multiple-output) est activé lorsque l'appareil fonctionne en 5GHz.

Les points d'accès W-AP314 et W-AP315 fonctionnent en combinaison avec un contrôleur Dell, tandis que les points d'accès W-IAP314 et W-IAP315 peuvent être configurés à l'aide du contrôleur virtuel intégré.

Les points d'accès de la série 310 offrent les caractéristiques suivantes :

- Point d'accès sans fil IEEE 802.11a/b/g/n/ac
- Moniteur réseau sans fil IEEE 802.11a/b/g/n/ac
- Analyseur de spectre IEEE 802.11a/b/g/n/ac
- Compatibilité avec les normes IEEE 802.3at (PoE+) et 802.3af (PoE)
- Prise en charge de MCS8 et MCS9
- Gestion, configuration et mise à niveau centralisées
- Radio Bluetooth à basse énergie (BLE) intégrée

Les points d'accès distants W-IAP314 et W-IAP315 requièrent le logiciel Instant 4.3.0 ou une version ultérieure. Pour plus d'informations, reportez-vous au Guide d'utilisation Instant et eu Guide de démarrage rapide Instant .

#### **Contenu de l'emballage**

- Point d'accès de la série 310
- Adaptateurs pour rail de plafond de 14,29 cm et 24,61 cm
- *Guide d'installation des points d'accès Dell Networking série 310* (le présent document)
- *Guide d'informations relatives à la sécurité et à la mise en conformité des points d'accès Dell Networking série 310*
- *Guide de démarrage rapide des points d'accès Dell Networking série W*(W-IAP314 et W-IAP315 uniquement)
- *Supplément du guide d'installation professionnelle des points d'accès Dell Networking série W* (W-IAP314 uniquement)

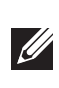

#### **Logiciel**

 $\triangle$ 

Les points d'accès W-AP314 et W-AP315 nécessitent le logiciel Dell Networking W-Series AOS 6.5.0 ou version ultérieure. Pour plus d'informations, reportez-vous au Guide d'utilisation d'AOS et au Guide de démarrage rapide d'AOS.

#### **Présentation du point d'accès**

<span id="page-0-3"></span>**Illustration 1** *Voyants*

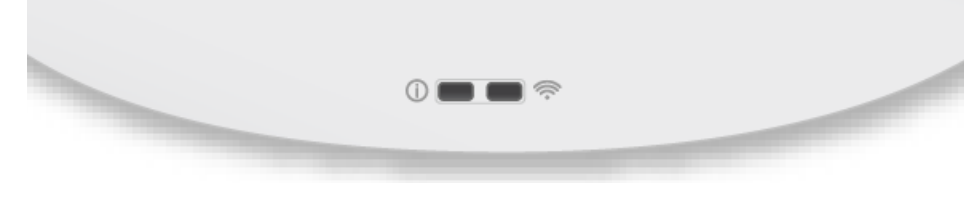

#### **Voyants**

Les points d'accès de la série 310 sont dotés de deux voyants qui indiquent l'état des fonctionnalités système et radio.

Ces voyants ont trois modes de fonctionnement, qui peuvent être sélectionnés dans le logiciel de gestion du système :

Mode par défaut : reportez-vous au tableau des voyants ci-dessous.

- Mode Désactivé : les voyants sont éteints
- Mode clignotant : les voyants clignotent en vert

\*Clignotement rapide: 1 s allumé/1 s éteint \*\*Clignotement lent : éteint une fraction de seconde toute les 2 s

#### **Connecteurs d'antenne externe**

Les points d'accès W-AP314 et W-IAP314 sont équipés de quatre connecteurs d'antenne externes situés dans les angles (voir [Illustration 2](#page-0-0)).

#### <span id="page-0-0"></span>**Illustration 2** *Connecteurs d'antenne externe*

Les connecteurs d'antenne ANT0 et ANT1 sont caractérisés par la fonctionnalité double bande : ils prennent en charge les bandes 2,4 GHz et 5 GHz, alors que les connecteurs ANT2 et ANT3 sont mono-bande et prennent en charge uniquement la bande 5 GHz.

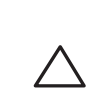

#### **Interface USB**

Les points d'accès de la série 310 sont équipés d'un port USB qui permet de connecter des modems cellulaires et d'autres appareils clients USB.

# **Illustration 3** *Port USB*

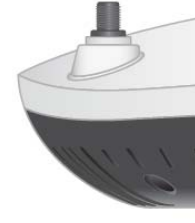

Lorsque l'appareil est alimenté par une source 802.3at ou une source de courant continu, le port USB peut fournir jusqu'à 5 W.

#### <span id="page-0-2"></span>**Illustration 4** *Panneau arrière*

#### **Port console**

Le port console permet de connecter le point d'accès directement à un terminal série ou à un ordinateur portable pour la gestion locale. Connecter le dispositif à un terminal ou à un serveur de terminaux à l'aide d'un câble Ethernet.

Le port est un connecteur HDR à 4 broches (voir les détails du brochage dans

l['Illustration 5\)](#page-0-1).

<span id="page-0-1"></span>**Illustration 5** *Broches du port série*

#### **Ports Ethernet**

Les points d'accès de la série 310 sont équipés d'un port Ethernet MDI/MDX 100/1000Base-T à détection automatique. Ce port prend en charge la connectivité à un réseau filaire, outre l'alimentation PoE (Power over Ethernet) à partir de sources d'alimentation compatibles IEEE 802.3af ou 802.3at.

Cet appareil est un dispositif alimenté standard qui accepte une alimentation nominale de 56 V c.c. (802.3at), ou 48 V c.c. (802.3af) à partir d'une source d'alimentation électrique telle qu'un injecteur de puissance PoE ou une infrastructure d'alimentation PoE en réseau.

Le connecteur est de type RJ45, et le boîtier porte la mention «  $57V$   $\rightarrow$  600mA."

#### **Illustration 6** *Brochage du port RJ45 Gigabit*

#### **Prise pour verrou Kensington**

Les points d'accès de la série 310 disposent d'un verrou de sécurité Kensington pour éviter les vols, comme le montre l['Illustration 4.](#page-0-2)

#### **Bouton de réinitialisation**

Le bouton de réinitialisation permet de restaurer les paramètres d'usine par défaut du point d'accès. Pour réinitialiser le point d'accès, procédez comme suit :

- 1. Mettez le point d'accès hors tension.
- 2. Maintenez enfoncé le bouton de réinitialisation avec un objet fin, par exemple avec un trombone déplié.
- 3. Mettez le point d'accès sous tension sans relâcher le bouton de réinitialisation. Le voyant d'alimentation clignote pendant 5 secondes.
- 4. Relâchez le bouton de réinitialisation.

Le voyant d'alimentation clignote à nouveau pendant 15 secondes pour confirmer la réinitialisation. Le point d'accès poursuit sa séquence de démarrage avec les paramètres par défaut.

#### **Alimentation**

Le port Ethernet prend en charge l'alimentation par PoE et peut être alimenté par une source 802.3at (recommandé) ou 802.3af.

Si aucune alimentation PoE n'est disponible, les points d'accès de la série 310 peuvent être alimentés par le kit adaptateur secteur AP-AC-V30B c.a. à c.c. (vendu séparément) raccordé au connecteur d'alimentation 12 V/36 W c.c.

Si les deux sources d'alimentation (802.3at et alimentation c.c.) sont raccordées, la source d'alimentation c.c. est prioritaire. Le point d'accès est toutefois alimenté de façon simultanée par un courant minimal provenant de la source PoE. En cas de défaillance de l'adaptateur secteur, le point d'accès sera immédiatement alimenté par le PoE 802.3at.

La série 310 fonctionne sans aucune restriction lorsqu'elle est alimentée par des sources 802.3at et de courant continu. Dans ce mode, l'interface USB est activée et peut alimenter un dispositif auxiliaire jusqu'à 1 A/5 W.

Lorsqu'il est alimenté par une source PoE 802.3af, le point d'accès fonctionne en mode d'économie d'énergie. Dans ce mode, l'interface USB est désactivée.

**Tableau 1** *Modes d'alimentation*

#### **Avant de commencer**

**REMARQUE :** contactez votre fournisseur si l'un des éléments est incorrect, manquant ou endommagé. Nous vous conseillons de conserver le carton et les emballages d'origine au cas où vous devriez renvoyer le matériel au fournisseur.

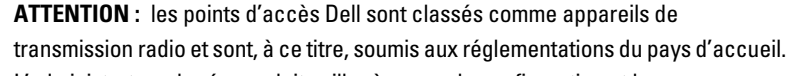

L'administrateur du réseau doit veiller à ce que la configuration et le fonctionnement de cet équipement soient conformes à toutes les normes

réglementaires de leur pays ou domaine.

Pour obtenir une liste complète des canaux et des périphériques approuvés dans votre pays, reportez-vous au document *Notes de version Downloadable Regulatory Table (DRT) Dell Networking W-Series* à l'adresse download.dell-pcw.com**.**

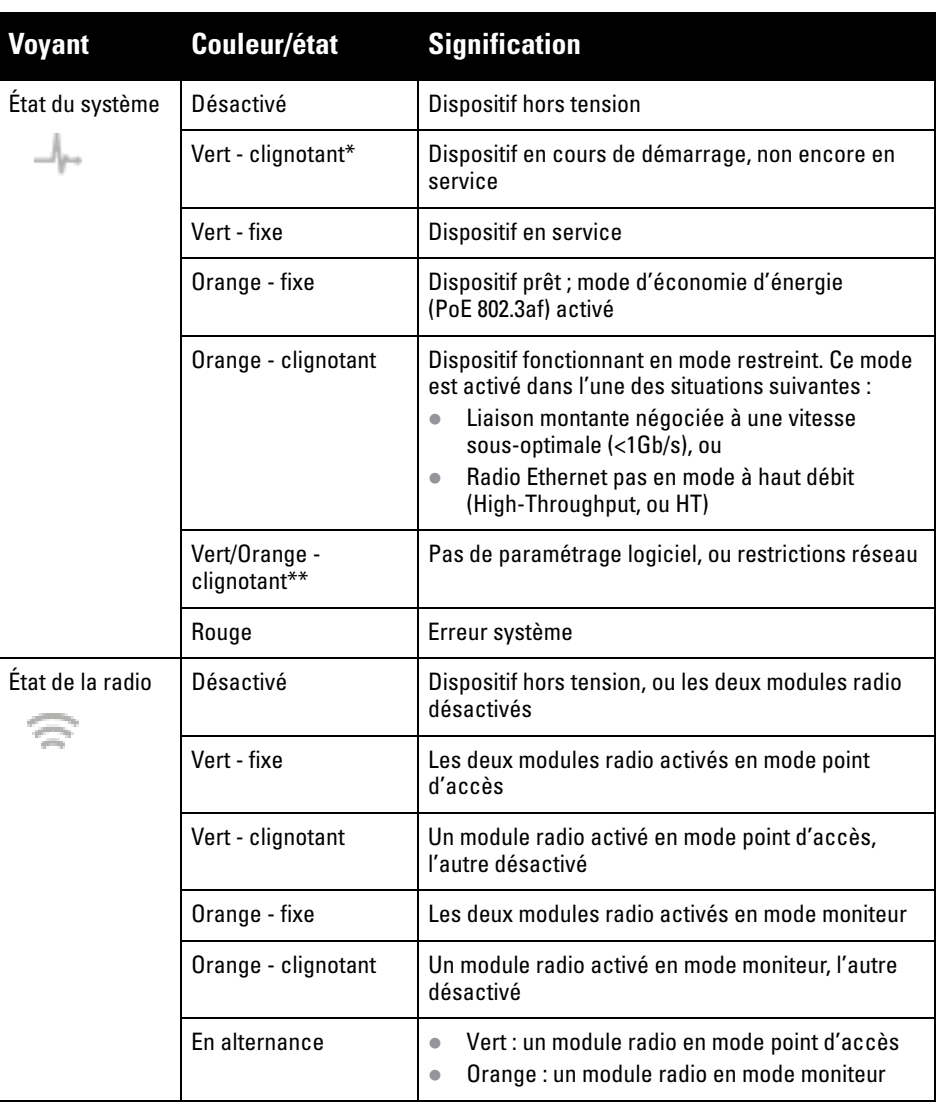

**ATTENTION :** les niveaux de puissance isotrope rayonnée équivalente (PIRE) de l'ensemble des antennes externes ne doivent pas dépasser la limite réglementaire fixée par le pays ou le domaine hôte. L'installateur doit enregistrer le gain d'antenne de cet appareil dans le logiciel de gestion du système.

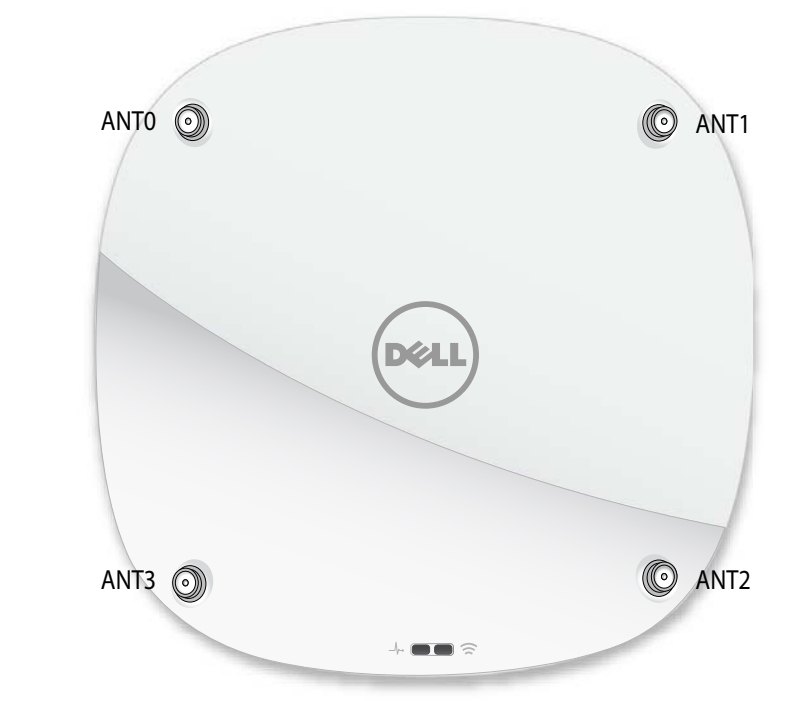

**Remarque :** l'interface USB est désactivée lorsque le point d'accès est alimenté

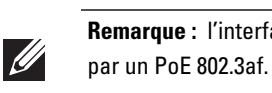

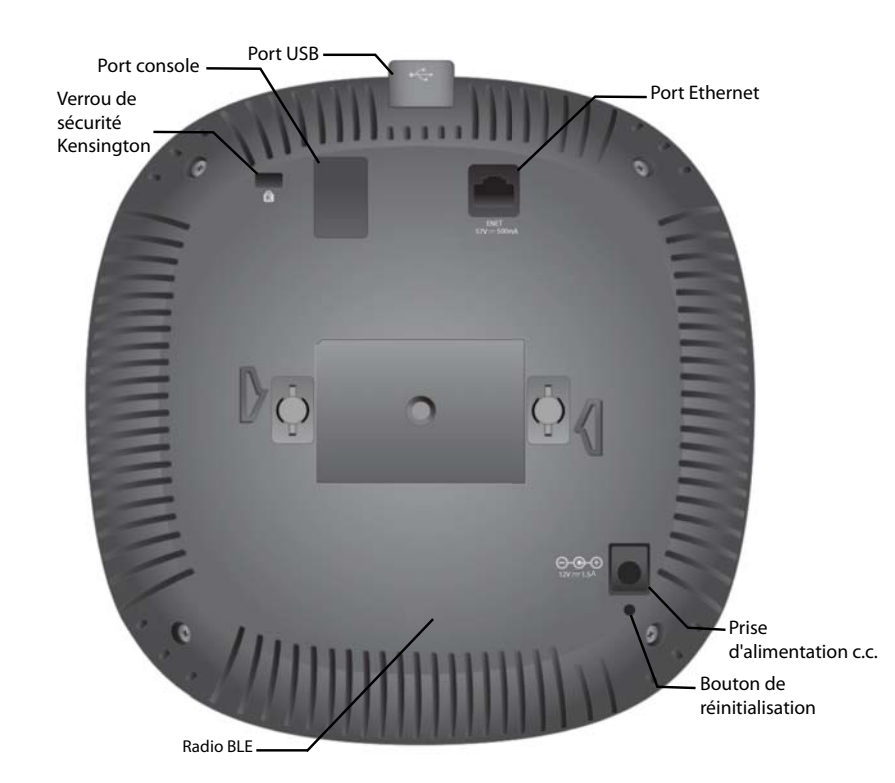

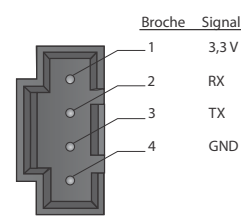

Port Ethernet Gigabit 1000Base-T

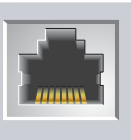

Broches femelles Nom du signal Fonction

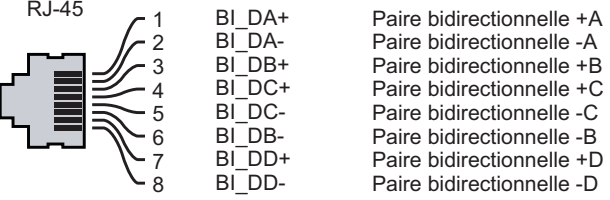

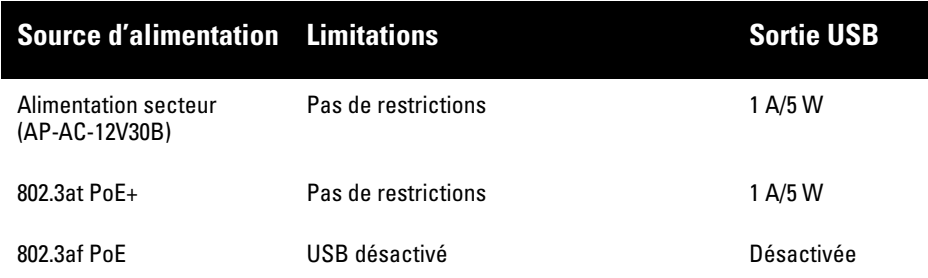

**ATTENTION :** Déclaration de la FCC : Toute installation incorrecte de points d'accès installés aux États-Unis et configurés avec des modèles de contrôleur non américains constitue une violation de l'autorisation de l'équipement par la FCC. Toute violation délibérée ou intentionnelle de ce type peut entraîner une injonction d'arrêt immédiat de son utilisation par la FCC et peut déboucher sur la confiscation de l'équipement (47 CFR 1.80).

**ATTENTION :** Déclaration UE : Lower power radio LAN product operating in 2.4 GHz and 5 GHz bands. Please refer to the *User Guide* for details on restrictions.

Produit radio basse puissance pour réseau local opérant sur les fréquences 2,4 GHz et 5 GHz. Consultez le *Guide de l'utilisateur d'ArubaOS* pour plus de détails sur les limites d'utilisation

Niedrigenergie-Funk-LAN-Produkt, das im 2,4-GHz und im 5-GHz-Band arbeitet. Weitere Informationen bezüglich Einschränkungen finden Sie im *ArubaOS User Guide*.

Prodotto radio LAN a bassa potenza operante nelle bande 2,4 GHz e 5 GHz. Per informazioni dettagliate sulle limitazioni, vedere la *ArubaOS User Guide*.

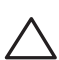

## **Points d'accès Dell Networking de la série 310**

**Guide d'installation**

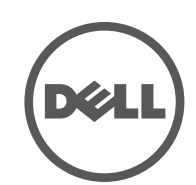

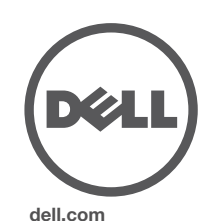

Points d'accès Dell Networking série 310 | Guide d'installation Référence 0511904-FR-01 | Avril 2016

#### **Contacter Dell**

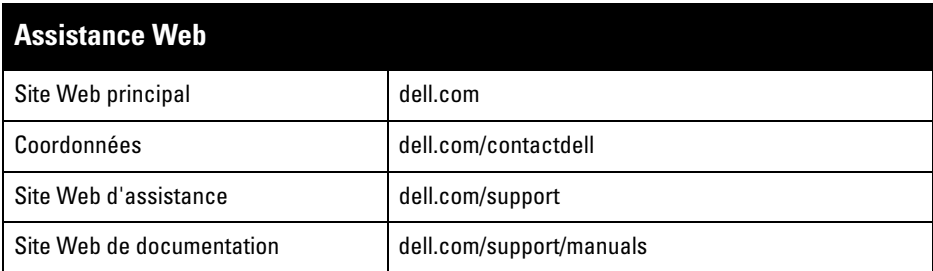

#### **Copyright**

© Copyright 2016 Hewlett Packard Enterprise Development LP. Dell™, le logo DELL™ et PowerConnect™ sont des marques de commerce de Dell Inc.

Tous droits réservés. Les spécifications fournies dans ce manuel sont sujettes à modifications sans préavis.

Conçu aux États-Unis. Toutes les autres marques sont la propriété de leurs détenteurs respectifs.

#### **Code Open Source**

Ce produit inclut un code sous licence de GNU General Public License, GNU Lesser General Public License et/ou d'autres licences Open Source. Vous pouvez solliciter une copie de ce code source gratuitement à l'adresse HPE-Aruba-gplquery@hpe.com. Spécifiez le produit et la version pour lesquels vous sollicitez le code source.

#### **Liste de contrôle préalable à l'installation du point d'accès**

Avant d'installer votre point d'accès de la série 310, assurez-vous que vous disposez des éléments suivants :

- Câble CAT5 UE TP ou supérieur
- L'une des sources d'alimentation suivantes :
- Source d'alimentation de type PoE (Power over Ethernet) compatible IEEE 802.3at ou 802.3af. La source PoE peut être un contrôleur d'équipement d'alimentation (PSE) ou un injecteur de puissance PSE
- Kit d'adaptation d'alimentation c.a. à c.c. Dell AP-AC-V30B (vendu séparément)

Pour les points d'accès W-AP314 et W-AP315 uniquement :

- Contrôleur Dell configuré sur le réseau :
- Connectivité réseau de couche 2/3 vers le point d'accès
- L'un des services réseau suivants
- Aruba Discovery Protocol (ADP)
- Serveur DNS avec enregistrements de type « A »
- Serveur DHCP avec options propres au revendeur.

## **Vérification de la connectivité avant l'installation**

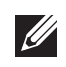

- Ciment et briques
- Objets contenant de l'eau
- Métal
- Fours à micro-ondes
- Téléphones sans fil et casques d'écoute

Avant d'installer les points d'accès dans un environnement réseau, assurez-vous qu'ils sont en mesure de détecter le contrôleur et de s'y connecter après leur mise sous tension.

De façon plus précise, vous devez vérifier les conditions suivantes :

- Lors de sa connexion au réseau, chaque point d'accès se voit attribuer une adresse IP valide
- Les points d'accès sont en mesure de localiser le contrôleur

Consultez le Guide de démarrage rapide d'AOS pour obtenir des instructions relatives à la détection et la connexion au contrôleur.

#### **Conditions préalables à l'installation du réseau**

Après avoir procédé à la planification du réseau sans fil et déterminé les produits à utiliser, ainsi que leur emplacement, vous devez installer le ou les contrôleurs Dell et procéder à la configuration initiale avant de déployer les points d'accès Dell.

Pour la configuration initiale du contrôleur, consultez le Guide de démarrage rapide d'AOS.

### **Identification des emplacements d'installation**

Il est possible de monter le point d'accès de la série 310 sur un mur ou au plafond. Utilisez le plan généré par le logiciel Dell VisualRF Plan pour identifier les emplacements d'installation optimale des points d'accès. Chaque emplacement doit se trouver aussi prêt que possible du centre de la zone à couvrir et ne doit pas comporter d'obstructions ou de sources évidentes d'interférences. Ces sources d'interférences, réflecteurs et absorbeurs d'ondes radio auraient un impact sur la propagation et doivent être pris en compte dès la phase de planification.

#### **Identification des sources d'interférences, réflecteurs et absorbeurs d'ondes radio prévisibles**

L'identification des réflecteurs, sources d'interférences et absorbeurs d'ondes radio sur site pendant la phase d'installation est essentielle. Ces sources doivent être prises en compte lors de l'installation d'un point d'accès à son emplacement définitif. Exemples de matériaux qui réduisent les performances des fréquences radio :

**Contract Contract Contract Contract Contract Contract Contract Contract Contract Contract Contract Contract C** configuration des points d'accès, reportez-vous aux Guide de démarrage rapide et au Guide d'utilisation de votre périphérique.

#### **Installation du point d'accès**

Reportez-vous aux étapes suivantes pour installer un point d'accès Dell de la série 310 à l'aide du kit de montage sur rail de plafond (AP-220-TMN-C1).

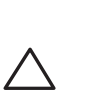

#### **Utilisation de l'adaptateur pour rail de plafond**

Le point d'accès de la série 310 est livré avec deux adaptateurs pour rails de plafond de 14,29 cm et 24,61 cm. Des supports muraux, ainsi que des adaptateurs pour d'autres types de rail de plafond, sont également disponibles sous forme de kits d'accessoires.

- 1. Percez un trou dans le plafond à proximité de l'emplacement prévu pour recevoir le point d'accès, et faites passer les câbles nécessaires par ce trou
- 2. Placez l'adaptateur contre l'arrière du point d'accès en le présentant à un angle d'environ 30 degrés par rapport aux languettes (voir [Illustration 7](#page-1-0)).
- 3. Faites tourner l'adaptateur dans le sens horaire jusqu'à ce qu'il s'emboîte dans les languettes (voir [Illustration 7](#page-1-0)).

#### <span id="page-1-0"></span>**Illustration 7** *Fixation de l'adaptateur pour rail de plafond*

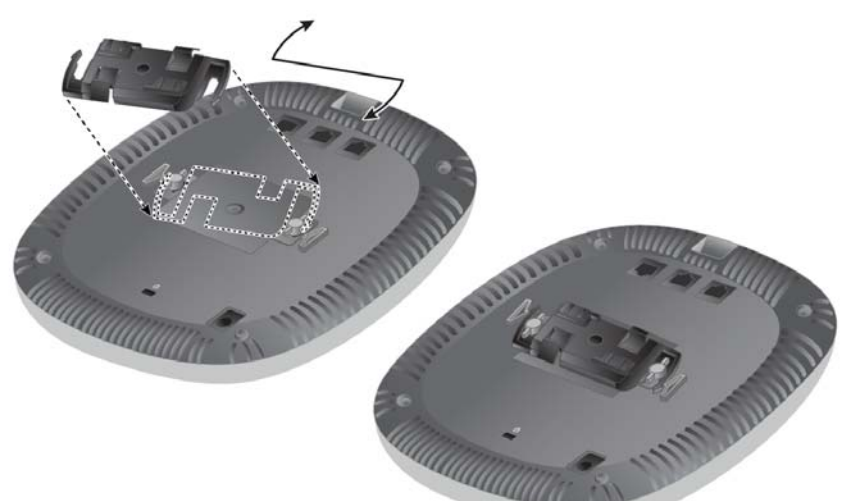

- 4. Si nécessaire, raccordez le câble de la console au port console à l'arrière du point d'accès.
- 5. Tenez le point d'accès à proximité du rail pour dalles de plafond, en présentant le point d'accès de manière à ce que les emplacements de montage dans le rail fassent un angle de 30 degrés environ par rapport au rail (voir [Illustration 8\)](#page-1-1). Assurez-vous que tous les câbles sont bien au-dessus de la plaque de plafond.
- 6. Appuyez le point d'accès contre la dalle de plafond en le faisant tourner dans le sens horaire jusqu'à ce que le point d'accès s'emboîte en place sur le rail pour dalle de plafond.

#### <span id="page-1-1"></span>**Illustration 8** *Montage du point d'accès*

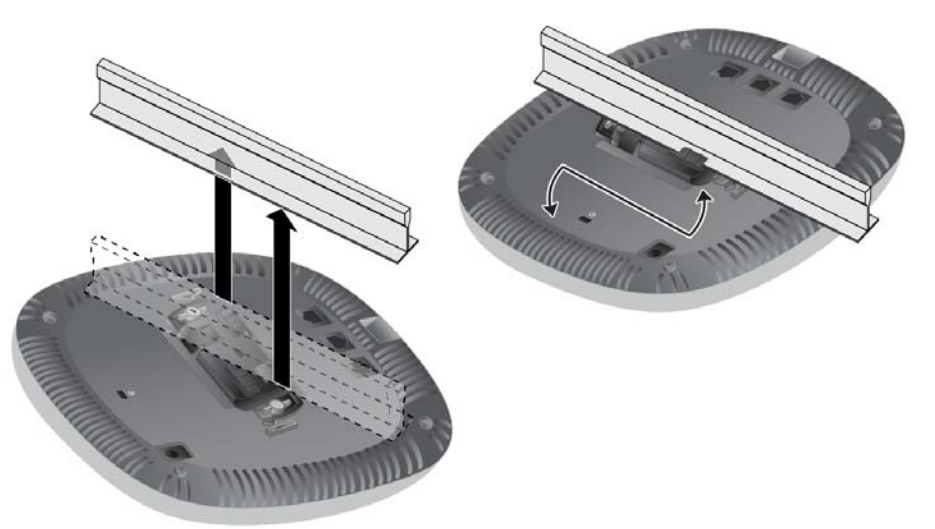

7. Sur les points d'accès W-AP314 et W-IAP314, installez les antennes externes conformément aux instructions du fabricant et connectez les antennes sur les interfaces prévues à cet effet sur le point d'accès.

#### **Raccordement des câbles nécessaires**

Installez les câbles conformément aux réglementations locales et nationales en vigueur.

## **Vérification de la connectivité après l'installation**

Les voyants du point d'accès permettent de vérifier que l'appareil est sous tension et s'initialise correctement (voir [Illustration 1](#page-0-3)). Consultez le Guide *de démarrage rapide d'AOS* pour plus de détails sur la vérification de la connectivité réseau après

l'installation.

## **Configuration du point d'accès de la série 310**

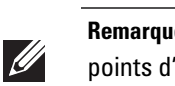

#### **Configuration/reconfiguration du point d'accès**

Les paramètres de configuration sont uniques à chaque point d'accès. Ces paramètres de point d'accès local sont configurés à l'origine sur le contrôleur, puis sont transmis au point d'accès, où ils sont stockés. Dell recommande de définir les paramètres de configuration exclusivement via l'interface Web du logiciel AOS. Consultez le Guide d'utilisation d'AOS pour plus de détails.

#### **Configuration du point d'accès**

Les paramètres de configuration sont spécifiques au réseau ou au contrôleur et sont définis et stockés sur le contrôleur. Les paramètres de configuration sont transmis aux points d'accès, mais restent enregistrés sur le contrôleur.

Les paramètres de configuration peuvent être définis via l'interface Web ou la ligne de commande du logiciel AOS. Consultez les guides respectifs pour plus de détails.

**Remarque :** les points d'accès Dell sont conçus conformément aux normes en vigueur aux États-Unis de façon à ce que seuls les administrateurs de réseau autorisés puissent modifier les paramètres. Pour plus d'informations sur la

**Remarque :** les instructions la section suivante s'appliquent uniquement aux points d'accès W-AP314 et W-AP315.

**ATTENTION :** tous les points d'accès Dell doivent être installés par un technicien professionnel certifié. Ce technicien doit s'assurer que l'appareil est mis à la terre et que le circuit de mise à la terre est conforme aux réglementations régionales et aux codes électriques.

**ATTENTION :** l'installateur est responsable de la sécurité de la fixation du point d'accès sur le rail pour dalles de plafond conformément aux étapes ci-dessous. Toute installation incorrecte de ce produit est susceptible de provoquer des blessures physiques et/ou des dégâts matériels.

**Remarque :** les instructions la section suivante s'appliquent uniquement aux points d'accès W-AP314 et W-AP315.